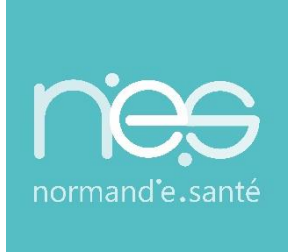

# GUIDE UTILISATEUR

# **« Prérequis poste client**

## **Therap-e »**

**Mode d'accès Therap-e Web et Autonome**

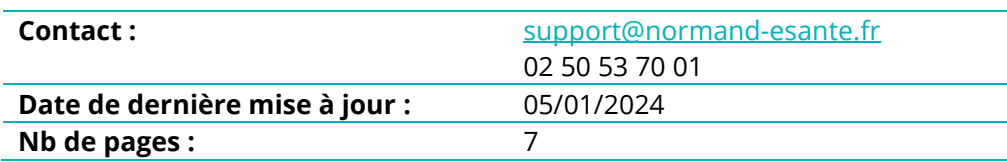

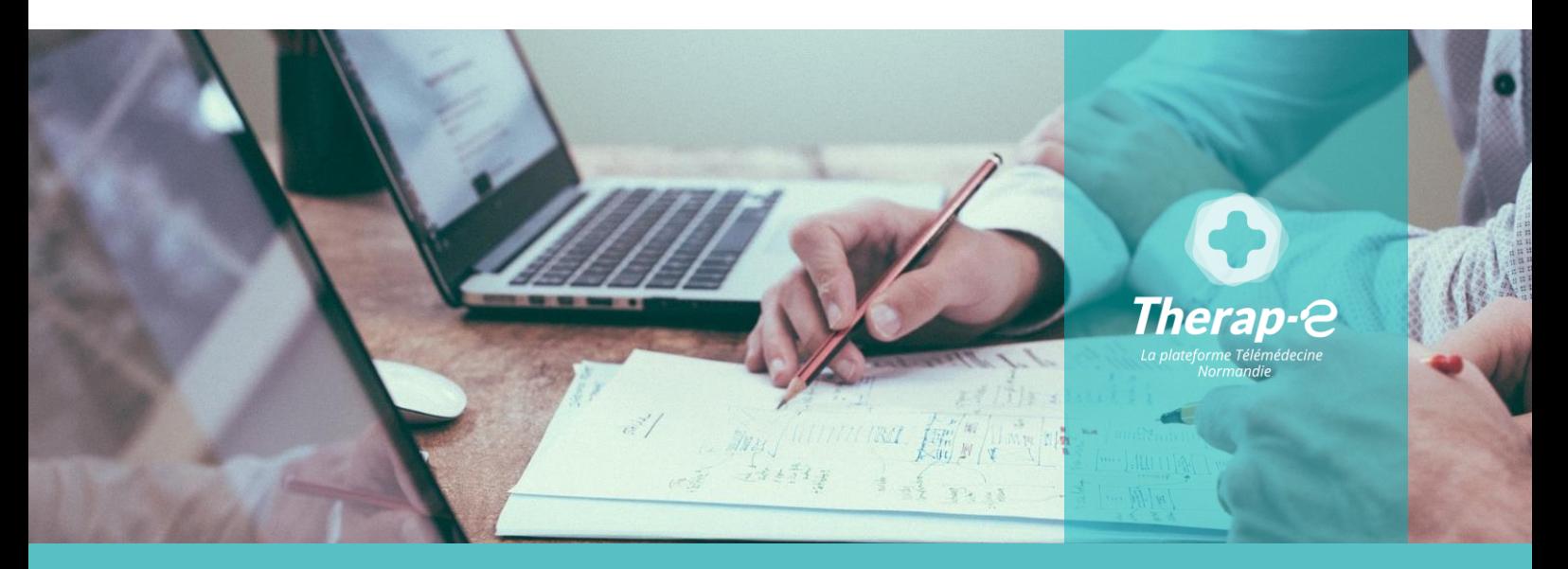

**SITE DE CAEN (Siège social)** - Bâtiment COMETE 7 longue vue des astronomes 14111 Louvigny **SITE DE ROUEN -** 1231 rue de la sente aux bœufs 76160 Saint Martin du Vivier **Tél. 02 50 53 70 00 | contact@normand-esante.fr**

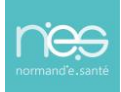

## Sommaire

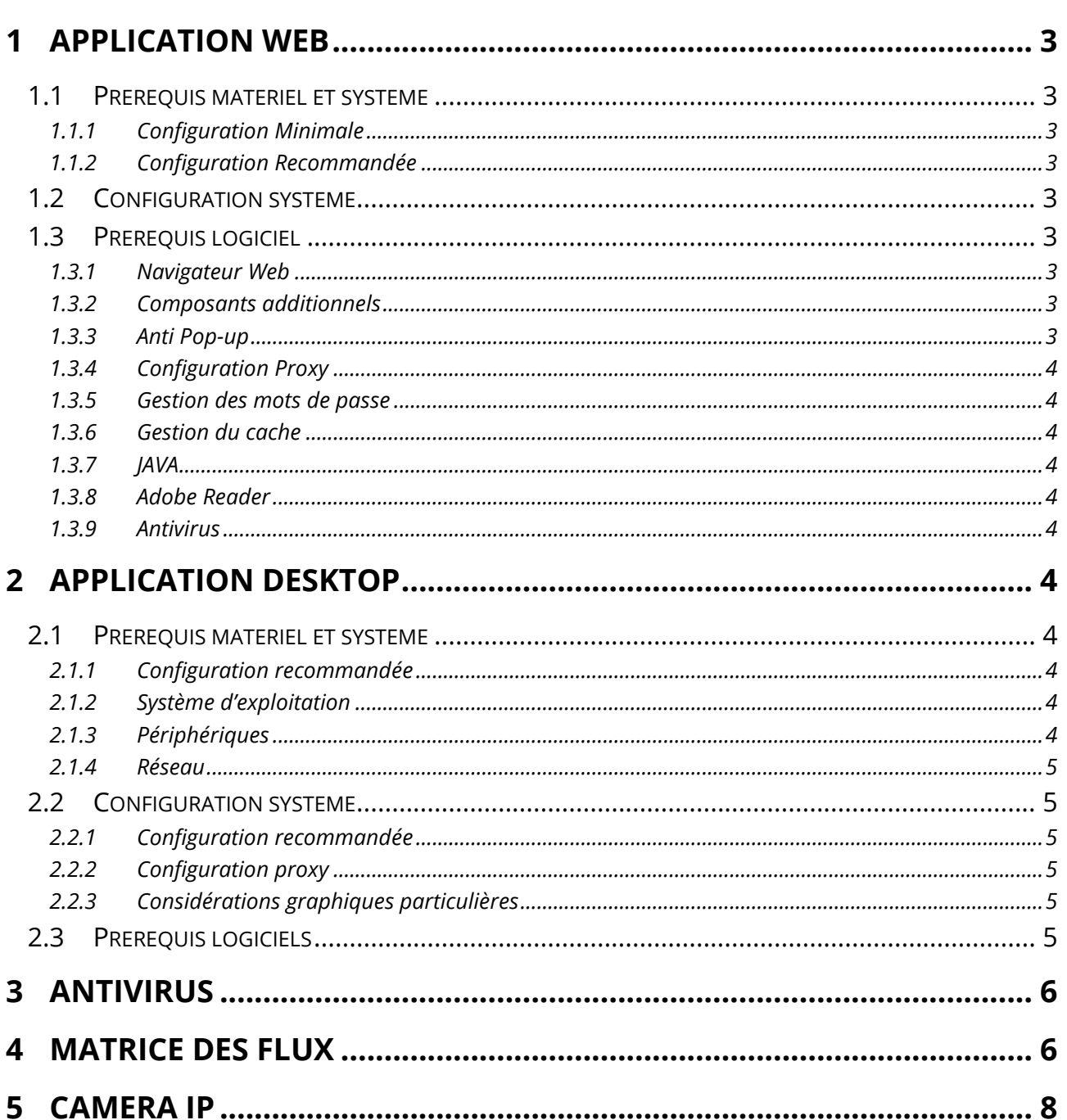

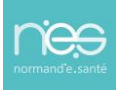

L'objectif de ce document est de définir les prérequis techniques nécessaires à la bonne exécution de Therap-e sur les postes de travail.

## <span id="page-2-0"></span>1 Application Web

## <span id="page-2-2"></span><span id="page-2-1"></span>1.1 Prérequis matériel et système

#### 1.1.1 Configuration Minimale

- CPU : Un processeur d'une vitesse d'horloge de 2 Ghz
- RAM : 6 Go minimum
- Espace Disque : 1 Go d'espace disque libre sur le disque système
- Système d'exploitation : Windows 10 (Pro 1809 et Entreprise 20H2)
- <span id="page-2-3"></span>▪ Résolution d'affichage : 1366 x 1024

#### 1.1.2 Configuration Recommandée

- CPU : Un processeur d'une vitesse d'horloge de 2 Ghz
- RAM : 6 Go minimum
- Espace disque : 1 Go d'espace disque libre sur le disque système
- Système d'exploitation : Windows 10 (Pro 1809 et Entreprise 20H2)
- Résolution d'affichage : 1920 x 1080

## <span id="page-2-4"></span>1.2 Configuration système

L'application Therap-e a été validée sous **Windows 10** (Pro 1809 et Entreprise 20H2).

Windows 2008 et Citrix Xen App 6.5 ne sont pas qualifiés.

Ce système d'exploitation ne nécessite pas de modifications particulières pour exécuter correctement l'application.

Les mises à jour de Microsoft concernant le système d'exploitation doivent être installées. Cela exclu donc les mises à jour concernant le navigateur IE ou la suite Office.

**Considérations graphiques particulières** : Se positionner sur « 100% »

## <span id="page-2-6"></span><span id="page-2-5"></span>1.3 Prérequis logiciel

#### 1.3.1 Navigateur Web

Version de navigateur compatible pour la version 6.1.0 :

- **Mozilla Firefox ESR 102** (https://www.mozilla.org/en-US/firefox/organizations/all/)
- **Microsoft Edge Chromium** 116 [\(https://www.microsoft.com/fr-fr/windows/microsoft-edge\)](https://www.microsoft.com/fr-fr/windows/microsoft-edge)
- <span id="page-2-7"></span>▪ **Google Chrome 116** (https://www.google.fr/chrome/browser/desktop)

#### 1.3.2 Composants additionnels

Pour fonctionner correctement, l'application a besoin d'un composant de lecture des documents PDF compatible avec le navigateur Mozilla Firefox ESR : Adobe reader

#### 1.3.3 Anti Pop-up

<span id="page-2-8"></span>Il est impératif de désactiver le fonctionnement de l'anti pop-up ou tout du moins de le désactiver en excluant les URL de l'application.

GU– Prérequis poste client Therap-e\_Autonome et Web • 05/01/2024 • Version 1 Page **3**/**8**

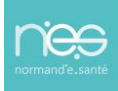

#### 1.3.4 Configuration Proxy

<span id="page-3-0"></span>Il est important de vérifier que l'utilisation de l'application se fait hors proxy. Si vous utilisez un proxy vous devez désactiver l'utilisation du proxy à l'aide d'une exclusion pour les URL de l'application.

#### 1.3.5 Gestion des mots de passe

<span id="page-3-1"></span>Dans un contexte de sécurité forte il est important de désactiver l'enregistrement des mots de passe dans le navigateur. Il convient donc de désactiver la saisie automatique des mots de passe.

#### 1.3.6 Gestion du cache

<span id="page-3-2"></span>Le cache du navigateur doit être activé. Cela permet le stockage des contenus statiques de l'application et donc un gain en performance et en fluidité d'affichage.

#### 1.3.7 JAVA

#### <span id="page-3-4"></span><span id="page-3-3"></span>**La version minimale, qualifiée est adoptopenjdk 1.8.0\_302.**

#### 1.3.8 Adobe Reader

Le viewer recommandé pour la lecture des PDFs (documents d'impression de l'application) est Adobe reader. **La version minimale, qualifiée est 10.1.3.23** [\(http://get.adobe.com/fr/reader\)](http://get.adobe.com/fr/reader)

#### 1.3.9 Antivirus

<span id="page-3-5"></span>**Voir le paragraphe 3 pour les actions à mener**

## <span id="page-3-6"></span>2 Application Desktop

### <span id="page-3-8"></span><span id="page-3-7"></span>2.1 Prérequis matériel et système

#### 2.1.1 Configuration recommandée

- CPU : Un processeur d'une vitesse d'horloge de 2.3 Ghz
- RAM : 6 Go recommandés (dont 2 Go dédiés à Covotem)
- <span id="page-3-9"></span>▪ Espace Disque : 5 Go minimum d'espace disque libre sur le disque système. Le volume dépend de l'utilisation du Covotem.

#### 2.1.2 Système d'exploitation

#### ▪ **Windows 10 Pro 1809 / Windows 10 Entreprise 20H2 (hors Windows N) / Windows 11**

**Mac OS 11 et 12** uniquement pour la version autonome

Nous recommandons l'utilisation du système d'exploitation prévu par le constructeur de la machine (Dual-boot déconseillé).

#### ▪ **Résolution d'affichage** recommandée : 1920 x 1080

NB : Sur MacOS, la version jnlp n'est plus supportée (à cause des autorisations demandées pour l'accès aux périphériques)

#### 2.1.3 Périphériques

- <span id="page-3-10"></span>▪ Webcam (facultatif) - doit supporter une des 3 résolutions suivantes : 640\*480, 320\*240 et 160\*120, sous peine de ne pas être reconnue dans Therap-e autonome
- Casque audio (facultatif)

GU– Prérequis poste client Therap-e\_Autonome et Web • 05/01/2024 • Version 1 Page **4**/**8**

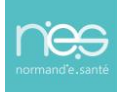

#### 2.1.4 Réseau

<span id="page-4-0"></span>Vous devez disposer d'une ligne SDSL, dédiée ou avec de la qualité de service, assurant un débit de minimum 2 Mb/s pour les demandes synchrones et de 0,5 mb/s pour les demandes en asynchrones (hors cas d'urgence). Ces débits sont donnés à titre indicatif, par poste, et dépendent du nombre de téléconsultations simultanées pour un même établissement.

## <span id="page-4-2"></span><span id="page-4-1"></span>2.2 Configuration système

#### 2.2.1 Configuration recommandée

L'application Therap-e autonome a été validée sous **Windows** 10 (Pro 1809 et Entreprise 20H2). Ce système d'exploitation ne nécessite pas de modifications particulières pour exécuter correctement l'application.

Les mises à jour de Microsoft concernant le système d'exploitation doivent être installées.

Votre machine doit être réglée sur la bonne heure et à la bonne date. Votre machine doit être synchronisée avec un serveur de temps (time.windows.com par exemple) lorsque cela est possible.

#### 2.2.2 Configuration proxy

<span id="page-4-3"></span>La plateforme ne supporte pas la configuration d'un proxy NTLM. Cependant, pour les autres types de proxy, il est recommandé de saisir leurs paramètres dans le navigateur Internet Explorer. Lors du lancement de Therap-e autonome la plateforme ira directement chercher ces paramètres pour établir sa connexion avec le serveur central.

Pour accéder à la configuration dans Therap-e autonome, une roue crantée est présente dans la fenêtre d'authentification des utilisateurs dans le logiciel :

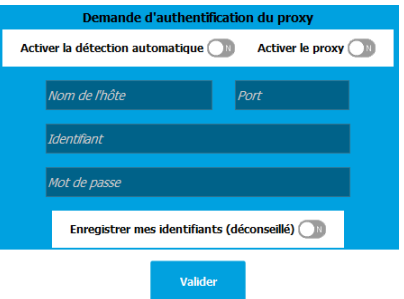

Si cette fenêtre ne peut être atteinte, rechercher « configurer Therap-e autonome » dans la barre de recherche windows pour atteindre la fenêtre de configuration.

#### 2.2.3 Considérations graphiques particulières

<span id="page-4-4"></span>Panneau de configuration > Propriété d'affichage : Se positionner sur « 100% »

## <span id="page-4-5"></span>2.3 Prérequis logiciels

- Les composants **DirectX** et **Media Player** doivent être installés (version 9 minimum) sur le poste.
- L'application Therap-e a été validée avec la version **Java adoptopenjdk 1.8.0\_302**
- Pour la lecture des documents PDFs, il est recommandé d'avoir **Adobe reader (**version minimale qualifiée : 10.1.3.23 http://get.adobe.com/fr/reader/)
- **Sous MacOS**, le lecteur multimédia **VLC** doit être installé sur le poste [\(https://www.videolan.org/vlc/download-macosx.html\)](https://www.videolan.org/vlc/download-macosx.html)

▪ **Antivirus : Voir le paragraphe 3 pour les actions à mener**

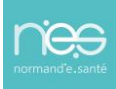

## <span id="page-5-0"></span>3 Application Mobile

## 3.1 Prérequis

IOS --> Prérequis version IOS 13.0 minimum

Android --> Prérequis version Android 6.0

## 3.2 Téléchargement Application

Les applications sont téléchargeables sur les stores des téléphones. « Play Store » pour les Android et « App Store » pour les IOS. Les mises à jour sont automatiques au lancement de l'application.

**Il peut être nécessaire dans certains cas de désinstaller/réinstaller l'application pour forcer la mise en place de mise à jour majeure dans certains cas.**

## 4 Antivirus

#### *4.1.1.1 Configuration Antivirus*

Afin de ne pas ralentir l'exécution de l'application, il est recommandé de mettre en place des exclusions antivirale spécifiques :

Les paramètres suivants sont à appliquer uniquement au niveau du scan en temps réel. Nous vous conseillons d'appliquer la configuration spécifiée ci-dessous sur un système de test pour vous assurer qu'elle n'introduit pas de facteurs inattendus, ni qu'elle compromette la stabilité du système dans votre environnement spécifique. Maincare et Normand'e-santé ne peut être tenu responsable des conséquences de ces modifications notamment en cas de baisse de performances ou de la stabilité de vos systèmes, d'attaques d'utilisateurs malintentionnés ou de logiciels nuisibles tels que des virus.

#### *4.1.1.2 Exclusion des analyses*

Si votre/vos logiciel(s) d'antivirus comporte une fonctionnalité de scan/vérification des protocoles suivants, il est indispensable de les exclure de votre configuration antivirus :

- Web (HTTP/HTTPS)
- Multimédia (H264, VP8, OPUS, G711)
- DICOM
- JAVA

Attention : l'antivirus ne doit pas bloquer le processus JAVA de Therap-e autonome ainsi que le processus Java de l'application Therap-e.

## <span id="page-5-1"></span>5 Matrice des flux

Il est nécessaire de réaliser ces paramétrages vers les deux environnements ci-dessous

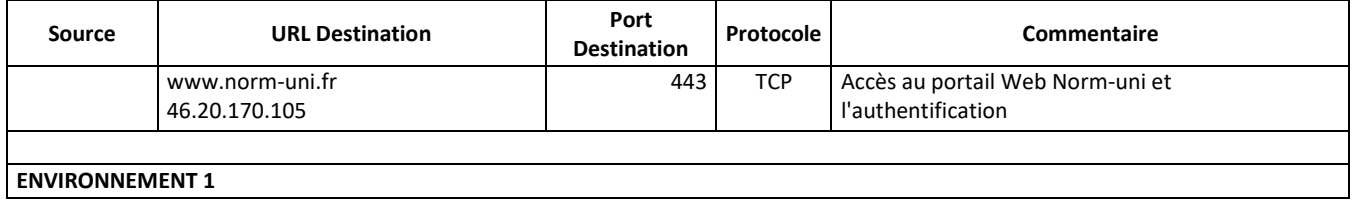

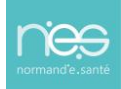

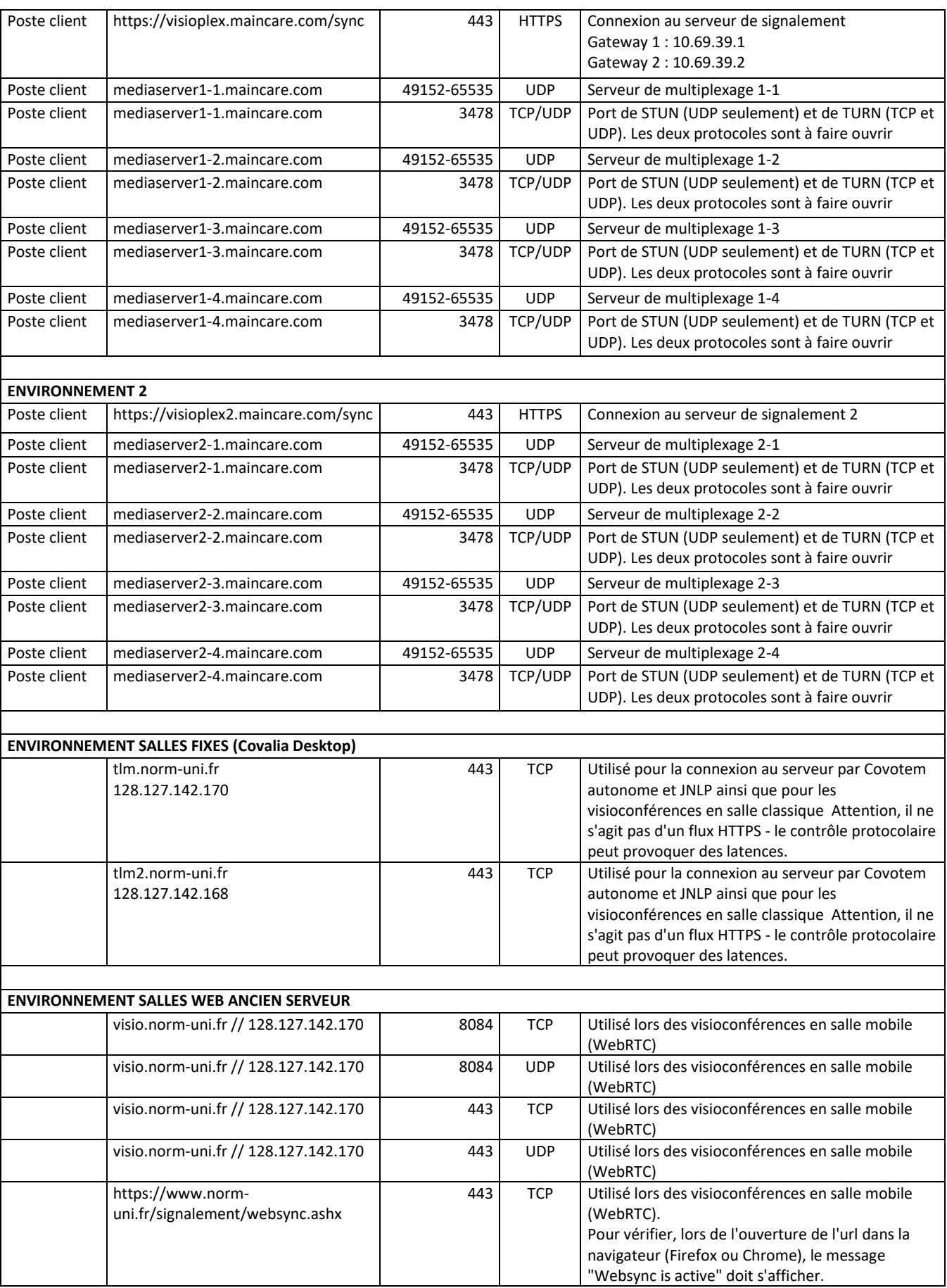

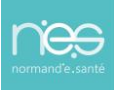

## <span id="page-7-0"></span>6 Caméra IP

. . . . . . . . . . . . . . . .

Le pilotage des caméras IP est possible, pour la configuration, veuillez contacter le support NeS [\(support@normand-esante.fr\)](mailto:support@normand-esante.fr).

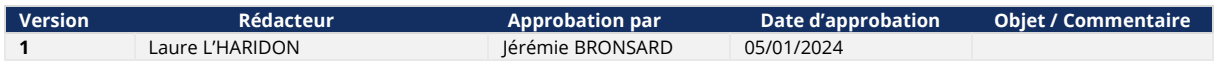